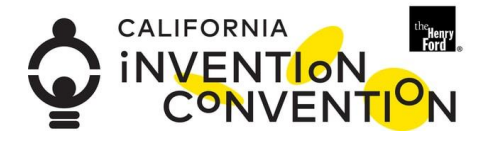

# **Instructions for Online Judging**

## **Thank you for being a Judge! This year is a different event than what we have had in the past – and your willingness to be a judge is extremely important.**

- You are assigned to a judging circle along with 4 other judges (this number may change depending on final student/judge count). In your judging circle, there will be between 9-15 inventions for each of you to judge.
- 1. Go to **<ca.zfairs.com>** and Log on (upper right hand corner) using the username and password you created when you registered. (If you do not remember your login or password, send an email to Anne at [awcawley@comcast.net](mailto:awcawley@comcast.net) and she will help you).
- 2. You are now on the Judges Main page. Click on **Judge Click Here**
- 3. You will see: Hi (your name) Welcome to Online Judging.

 $\bigstar$  Home

#### Hi Judge Welcome to Online Judging

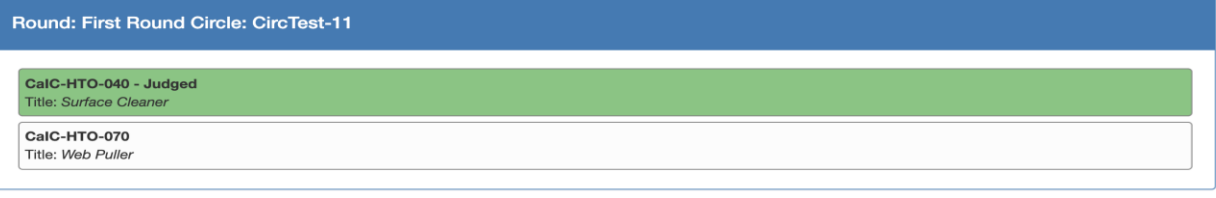

**CALIFORNIA INVENTION CONVENTION California Invention Convention** 

- a. Message at the top will say First Round Circle: with the name of the circle to which you are assigned.
- b. Listed below are the inventions you will be judging with 2 identifying pieces of information – the Project ID and the name of the Invention. You will go through the projects one by one, viewing the associated video and any other materials the student was able to enter into the system.
- c. Click on the box with the first invention you want to review.
- 4. On the next page in the top left hand corner is the Project ID, the Title of the Invention, and the name and grade of the inventor (inventors if this is a team) . Below this is a green bar **View Project Information**

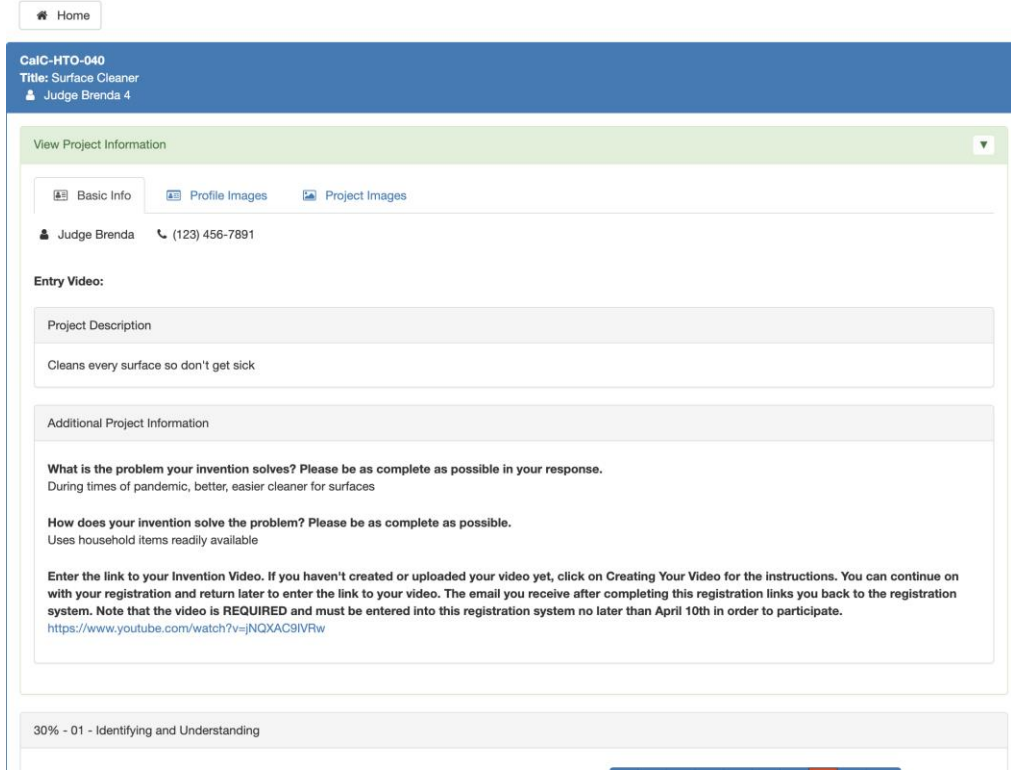

5. Tabs will appear below the green bar:

#### **Basic Info:**

- a. The name of the inventor(s) .
- b. This has the project description, problem statement and solution statement exactly as entered into the registration system by the student.
- c. **At the end of the paragraph that begins "Enter link to your Invention Video" is a link to the Invention Video created by the inventor** according to guidelines provided to them. This video is UNEDITED (so no flashy graphics) and can be no more than 6 minutes. (**Some videos may be edited. Since teams could not get together, we are not penalizing edits this year)**

*Typically in the video, students would use their display board and model of the invention to discuss the invention process – as well as show their Invention Log. This year, however, everything is different (!!). Several students had their inventions and associated materials in their schools – and then the schools closed and the inventors were no longer able to access the material. Those students have been told to use a drawing or model or whatever they can as a way to describe the invention and the process. Again, please do not penalize if any component - invention, log, display board, invention, is missing! Remember that in the end, it is the student's understanding of the problem-solving process that is most important and upon what we will be determining the score.*

After viewing the video, go on to look at any additional materials:

#### **Profile Images (optional)**

Some students submitted pictures of themselves (check out their smiling faces).

### **Project Images (optional)**

Because we are requiring the video this year, the project **images were optional**. (Who knew the inventions would get left behind in the classroom and a picture would be useful?? Ah, well). Check them out.

#### **Invention Log (optional)**

This tab only appears if the student has uploaded the Invention Log. We added in this option after it was clear that the event would be virtual – but unfortunately not all students have their logs available. If it is there, please take a look.

*If your basic info did not immediately show up, click on the arrow at the far right of the Green View Project Information Bar and it will appear. If you do not immediately see the rubric, click on the arrow and it will hide the basic info and JUST the rubric will be under the green View Project Information bar.*

#### 6. The **scoring rubric is below the basic info**.

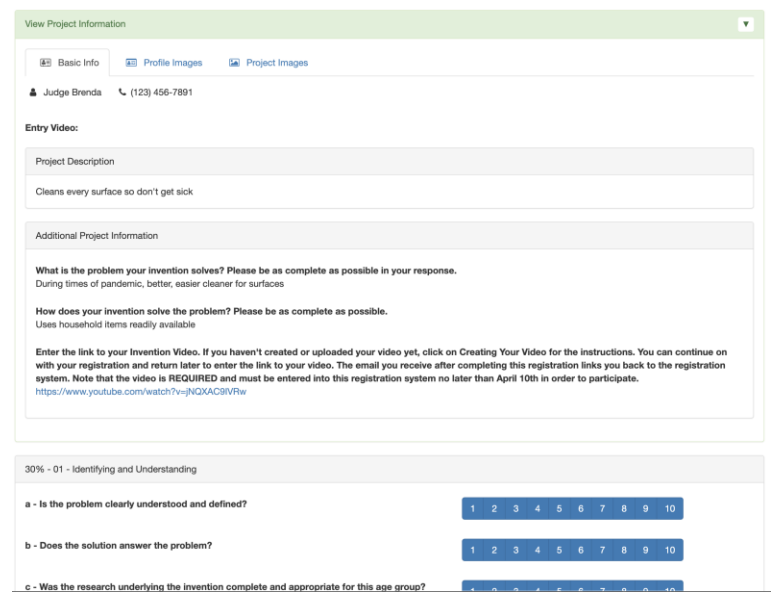

After viewing the materials, you can go ahead and score the video using the Rubric (please read over the criteria in Judging Guidelines Criteria on the [Online Judging Resource](http://www.cainventionconvention.org/online-judging-resources) on our website.). Please score each video based on its own merits, and NOT compared with the other videos. You are NOT trying to rank these videos in some comparative order.

Note that as you click on a score, that score box will turn dark blue. –

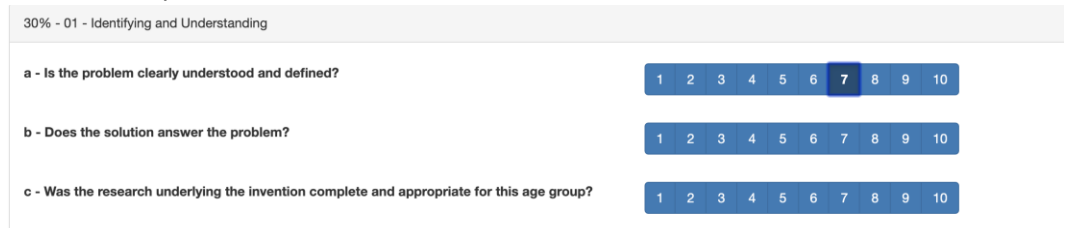

b. Once you move to the next line and score, the  $1<sup>st</sup>$  box will turn red.

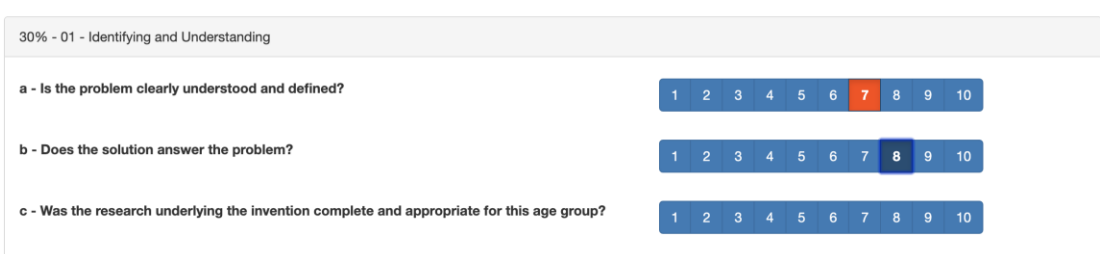

- c. Once you have finished scoring, you should put something in the student's comments box. **Students really appreciate your comments!** May we suggest your using the Compliment Sandwich approach (Thank you Pascha Griffiths for this!) The two outer pieces of bread are the positive words (such as, " I really appreciate how you….." or "Your idea is really going well……", I liked what you did with…..") on either end, with the "meat" of the sandwich being the constructive criticism part ("I think your idea might be improved by making the……"). Always end with the positive. If you don't have another to offer, go back to your first and restate it.
- d. You can go back and change any score you like.
- e. Click **SUBMIT JUDGING** button. Remember that at this point, these score sheets can only be seen by you and are not yet used for final judging. They are easily changed. Be sure to click **SUBMIT JUDGING** before you go onto another score sheet – otherwise you will lose your work.
- 7. Once you have finished with one invention and clicked **SUBMIT JUDGING**, the system will bring you back to the page with the list of inventions in your circle. The box with the Project Name and Project ID of the invention you just scored will have turned green.
- 8. Work your way through the entire list.
	- a. You can go back and change a previous score and student comment.
	- b. You can log out of the system and come back at a later time and your scoring will have been saved – as long as you had clicked **SUBMIT JUDGING(!!)**
- 9. Please review all your assigned videos and note your scoring for each invention **BY APRIL 23 t**h . Remember that once you hit the SUBMIT button these are your scores unless you go back in prior to April 23 and change them. The final scoring must be **submitted no later than 4PM on Thursday, April 23 th** to be included in determining student awards!